### Recupero credenziali registro spaggiari

# - E' Arrivata una mail con OGGETTO "impostazione password"

#### Classeviva

Oggi 11:58

· Impostazione password

## - Aprendo mail bisogna cliccare sul link:

IMPOSTAZIONE DELLA PASSWORD DI **CLASSEVIVA** 

IMPORTANTE! Non rispondere a questo messaggio: è stato inviato da un sistema automatico. Eventuali risposte a questa email non verranno gestite.

Gentile genitore di NICOLE, l'Ente: ISTITUTO D'ISTRUZIONE SUPERIORE " ANTONIETTI " la invita ad impostare la password per accedere a CLASSEVIVA

Per impostare la password del Suo account personale dovrà cliccare il seguente

link:

Impostazione della password - Account CLASSEVIVA

Per motivi di valido fino al 20-09-2022, trascorsa tale data la richiesta non sarà più valida e verrà automaticamente cancellata.

La invitiamo a scegliere password di almeno 10 caratteri comprensivi di numeri, lettere maiuscole/minuscole e caratteri speciali (ad esempio: @ #!? \$ = \* -) al fine di prevenire problematiche legate all'accesso illecito e/o alla diffusione di dati personali/particolari.

Cordiali saluti

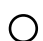

Gruppo Spaggiari Parma S.p.A.

# - Dal link si apre la pagina impostazione password con richiesta OTP tramite sms

#### Impostazione password per il genitore di NICOLE

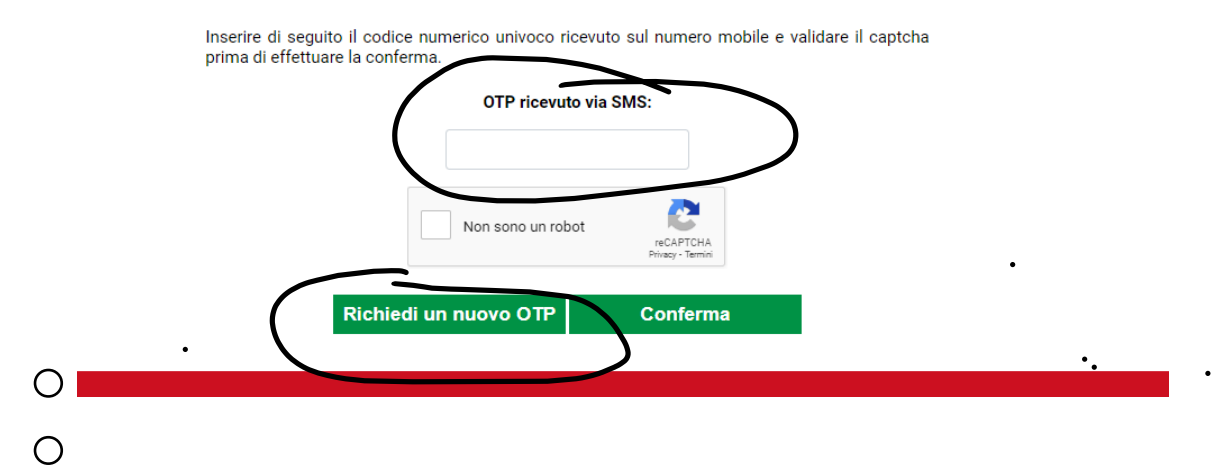

Confermando si apre la pagina per inserire  $\blacksquare$ nuova password

#### Impostazione password per il genitore di NICOLE

#### La tua sicurezza è la nostra priorità!

Per noi di Gruppo Spaggiari garantire un accesso sempre sicuro alle piattaforme è una priorità. Personalizza ora la tua password d'accesso a Classeviva! Come fare?

- · Rispetta i requisiti per una nuova password sicura che trovi nel box in fondo;
- · Ricorda: la password deve essere diversa da quella usata in precedenza sulle piattaforme dell'ecosistema Spaggiari e su altri siti;
- · Ripeti la nuova password nel campo sottostante;
- Spunta la casella "Non sono un robot";
- Conferma l'operazione.

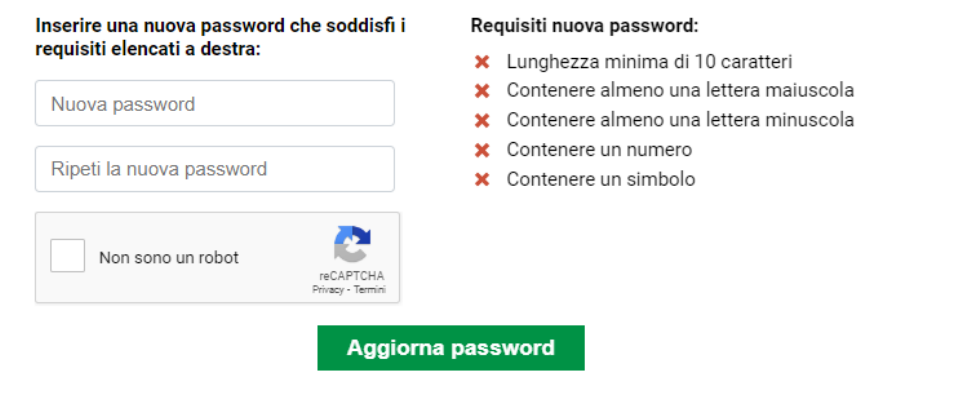

- Se password inserita correttamente come da richiesta si avrà il nome utente subito visualizzato ma anche

### Impostazione password per il genitore di NICOLE Conferma impostazione password utente

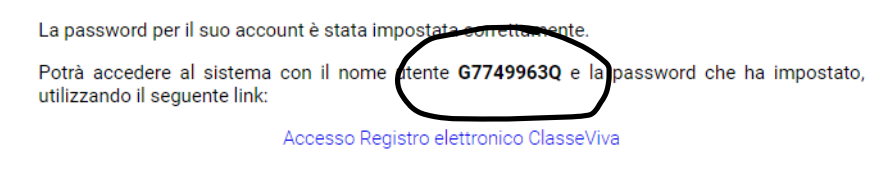

## - spedita una mail che conterrà lo stesso

### **IMPOSTAZIONE PASSWORD - Registro Elettronico** Scolastico AVVENUTA CON SUCCESSO

IMPORTANTE! Non rispondere a questo messaggio: è stato inviato da un sistema automatico. Eventuali risposte a questa email non verranno gestite.

Gentile genitore di NICOLE, Siamo lieti di informarLa che l'impostazione della password per il tuo utente del

Registro elettronico CLASSEVIVA è andata a buon fine

Potrà accedere al sistema con il nome utente G7749963Q e la password che ha impostato, utilizzando il seguente link: Accesso Registro elettronico CLASSEVIVA

Cordiali saluti

Gruppo Spaggiari Parma S.p.A.